## **راهنمای استفاده از نورمگز**

تمام کاربران پایگاه نور، باید یکبار ثبت نام کنند

تمام دانلودهای این پایگاه برای اعضای دانشگاه بوعلی سینا که با IP دانشگاه کار می کنند رایگان می باشد

ابتدا در هر صفحه ای از سایت که باشید یک منوی عمودی در سمت راست صفحه برای شما به نمایش در آمده است. در این منو امکان جستجوی مجالت بر اساس فهرست موضوعی و فهرست الفبایی وجود دارد. همچنین می توانید بر اساس پژوهشگر و پدیدآورنده و ناشر نیز شروع به جستجو کنید.

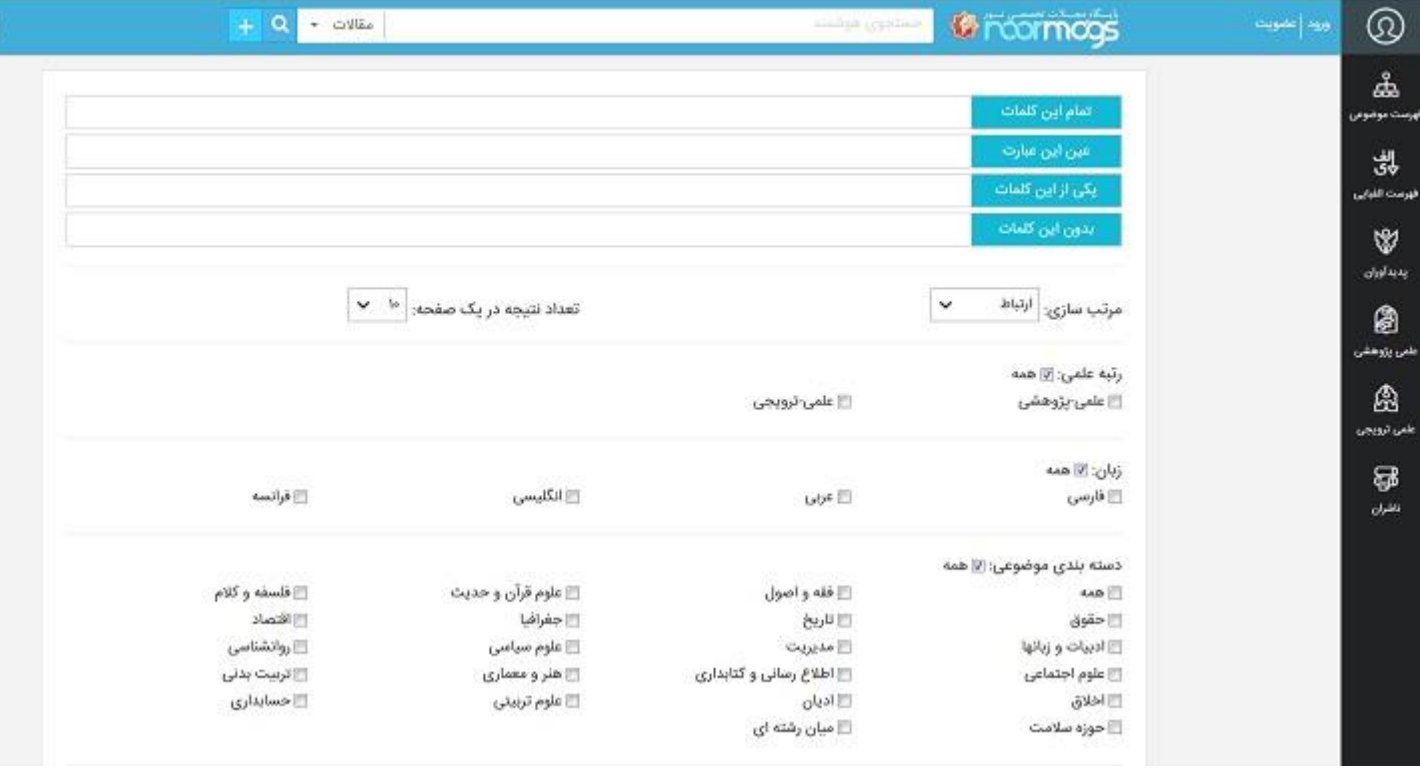

علاوه بر امکان فوق ، در بالای سایت یک نوار جستجو وجود دارد که می توانید به طور سریع نسبت به جستجوی مجالت و مقاالت اقدام کنید. به طور مثال کلمه "اسالمی" را وارد کنید. می بینید که

تعداد زیادی نتیجه که کلمه فوق در آن وجود دارد به شما نمایش داده می شود. اگر در همان نوار جستجوی باال ، بر روی + کلیک کنید می توانید به صورت پیشرفته و جزئی نسبت به جستجوی دقیق تر اقدام کنید